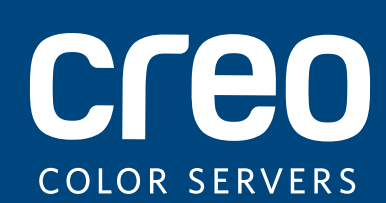

# **Versie-informatie**

**Nederlands** 

# Xerox CX-printserver, ondersteund door Creo-kleurenservertechnologie, voor de voor de Xerox 800/1000-kleurenpers

Versie 2.1

739-00645A-NL Rev A

#### **Copyright**

Eastman Kodak Company, 2011. Alle rechten voorbehouden.

Dit document wordt ook gedistribueerd in PDF-indeling (Portable Document Format). U mag het PDF-bestand reproduceren voor intern gebruik. Kopieën van het PDF-bestand moeten in hun geheel worden weergegeven.

#### **Handelsmerken**

Kodak, Creo, InSite en Prinergy zijn handelsmerken van Kodak.

Acrobat, Adobe, Distiller, Illustrator, Photoshop en PostScript zijn handelsmerken van Adobe Systems Incorporated. Apple, AppleShare, AppleTalk, iMac, ImageWriter, LaserWriter, Mac OS, Power Macintosh en TrueType zijn

gedeponeerde handelsmerken van Apple Inc. Macintosh is een handelsmerk van Apple Inc., dat is gedeponeerd in de Verenigde Staten en in andere landen.

Hexachrome, PANTONE, PANTONE Goe, PANTONE Hexachrome, PANTONE MATCHING SYSTEM en PANTONE PLUS zijn eigendom van Pantone, Inc.

Xerox en de connectiviteitsbol zijn handelsmerken van Xerox Corporation in de Verenigde Staten en/of andere landen.

#### **FCC-regels**

Alle apparatuur met het merk Creo die in dit document wordt beschreven, voldoet aan de eisen in deel 15 van de FCC-regels voor een digitaal apparaat van Klasse A. Gebruik van de apparatuur van Creo in een woonomgeving kan tot onaanvaardbare storing van radio- en tv-ontvangst leiden, waardoor de gebruiker stappen moet ondernemen om de storing te verhelpen.

#### **Producten afdanken en hergebruiken**

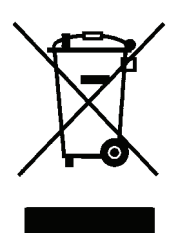

Als u het beheer hebt over het afdanken van de Xerox-producten, moet u er rekening mee houden dat het product perchloraat, lood, kwik en andere materialen bevat, die moeten worden afgedankt volgens de geldende milieunormen. De aanwezigheid van perchloraat, lood en kwik is geheel in overeenstemming met de mondiale regelgeving die van toepassing was op het moment dat het product op de markt kwam.

Toepassing van dit symbool op uw apparaat is een bevestiging dat u dit apparaat moet afdanken conform de overeengekomen nationale procedures.

Krachtens de Europese wetgeving moet de verwerking van afval van gebruikte elektrische en elektronische apparatuur geschieden overeenkomstig de daarvoor geldende procedures.

Voor de juiste verwerking en het hergebruik van oude producten en gebruikte batterijen wordt u verzocht deze naar een inzamelingspunt te brengen volgens de lokale regelgeving en de richtlijnen 2002/96/EC en 2006/66/EC. Wanneer u deze producten en batterijen correct afvoert, helpt u kostbare hulpbronnen te besparen en mogelijke negatieve effecten voor de gezondheid en omgeving te voorkomen, die anders het gevolg zouden kunnen zijn van een onjuiste verwerking van afval. Het is mogelijk dat er, volgens de lokale regelgeving, boetes worden gegeven bij het onjuist afvoeren van dit afval.

Xerox heeft een wereldomvattend programma voor het terugnemen en opnieuw bruikbaar maken van apparatuur. Neem contact op met uw Xerox-verkoper (1-800-ASK-XEROX) om te zien of dit Xerox-product deel uitmaakt van het programma. Voor meer informatie over milieuprogramma's van Xerox gaat u naar [http://www.xerox.com/environment.](http://www.xerox.com/environment)

Voor informatie over het afdanken van perchloraat neemt u contact op met de plaatselijke instanties. In de Verenigde Staten kunt u ook meer informatie opvragen bij California Department of Toxic Substances Control (DTSC) of bezoek [http://www.dtsc.ca.gov/hazardouswaste/perchlorate.](http://www.xerox.com/environment)

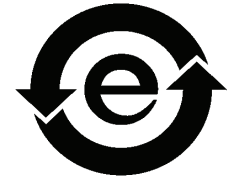

Dit elektronische informatieproduct voldoet aan de norm SJ/T 11363 - 2006 van de elektronische industrie van de Volksrepubliek China.

#### **REACH**

Raadpleeg <www.kodak.com/go/REACH> voor informatie over de aanwezigheid van substanties die op de lijst met kandidaten worden vermeld volgens artikel 59(1) van voorschrift (EC) nr. 1907/2006 (REACH).

#### **Beperking van aansprakelijkheid**

Het product, de software of de services worden geleverd "zoals ze zijn" en "indien beschikbaar". Kodak en haar dochtermaatschappijen en aangesloten maatschappijen wijzen hierbij uitdrukkelijk alle garanties, uitdrukkelijk en impliciet, van de hand, met inbegrip van maar niet beperkt tot eventuele impliciete garanties van verkoopbaarheid, geschiktheid voor een bepaald doel en het niet inbreuk maken, uitgezonderd de gevallen die specifiek in het contract worden vermeld.

U begrijpt en gaat ermee akkoord dat, uitgezonderd de gevallen die specifiek in het contract worden vermeld, Kodak en haar dochtermaatschappijen en aangesloten maatschappijen niet aansprakelijk kunnen worden gesteld voor enige directe, indirecte, incidentele of speciale schades, gevolgschades met verstrekkende gevolgen, waaronder maar niet beperkt tot inkomstenderving, goodwill, gebruik, gegevens of andere immateriële verliezen (zelfs indien Kodak op de hoogte was van de mogelijkheid van dergelijke schades) die voortvloeien uit: (i) het gebruik of het niet kunnen gebruiken van het product of de software; (ii) de kosten voor vervangende goederen en services voor aangeschafte producten, goederen, gegevens, software, informatie of services; (iii) onrechtmatig gebruik of wijziging van uw producten, software of gegevens; (iv) verklaringen of handelwijzen van derden; (v) elke andere aangelegenheid aangaande het product, de software of de services.

De tekst en tekeningen in dit document dienen alleen ter illustratie en referentie. De specificaties waarop deze zijn gebaseerd, kunnen worden gewijzigd. Kodak kan op elk moment en zonder voorafgaande kennisgeving wijzigingen aanbrengen in dit document. Kodak kan, voor zichzelf en voor haar dochtermaatschappijen en aangesloten maatschappijen, niet aansprakelijk worden gesteld voor technische of redactionele fouten of weglatingen in dit document, en is niet aansprakelijk voor incidentele, indirecte, speciale of gevolgschaden, met inbegrip van maar niet beperkt tot, het verlies van gebruik, het verlies of de wijziging van gegevens, vertragingen, inkomstenderving of verlies van besparingen die voortvloeien uit het gebruik van deze documentatie.

#### [www.creoservers.com](http://www.creoservers.com)

Intern 739-00645A-NL Rev A

Herziene versie November 2011

# Inhoudsopgave

#### Inleiding

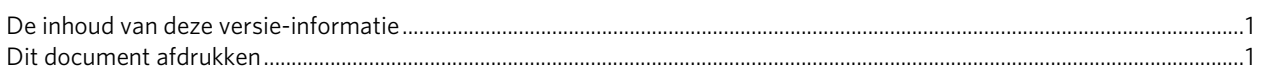

#### Algemeen

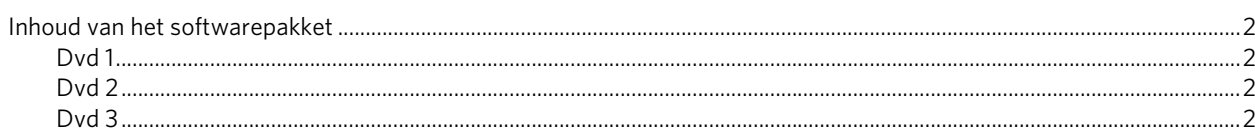

#### Nieuwe functies

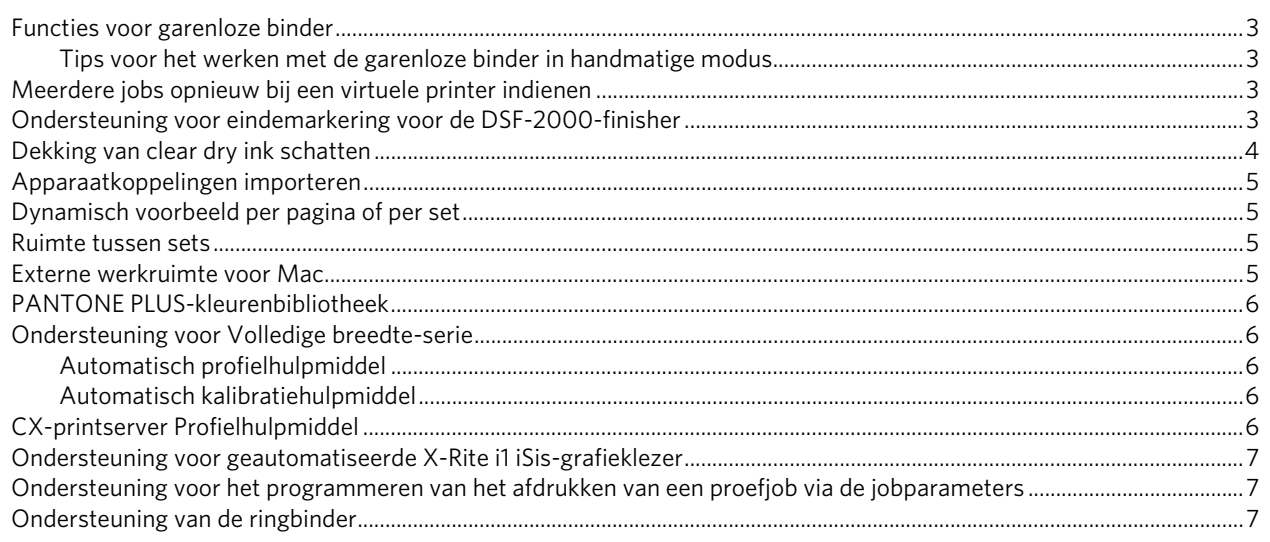

#### Beperkingen

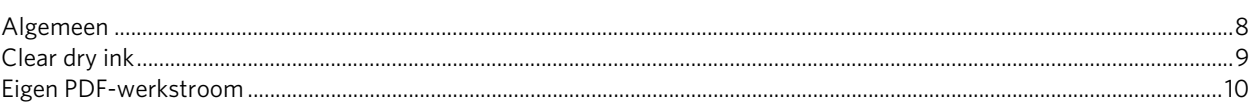

#### Bekende problemen

 $\,8\,$ 

 $\mathbf{1}$ 

 $\overline{2}$ 

 $\overline{3}$ 

# <span id="page-6-0"></span>**Inleiding**

Welkom bij de Xerox CX Print Server, ondersteund door kleurenservertechnologie van Creo, voor de versie-informatie bij de Xerox 800/1000-kleurenpers. Dit document bevat algemene informatie, beperkingen, bekende problemen en tips bij de CX-printserver.

## <span id="page-6-1"></span>**De inhoud van deze versie-informatie**

De versie-informatie is onderverdeeld in de volgende secties:

- *[Algemeen](#page-7-0)* bevat algemene informatie over de CX-printserver-versie.
- *[Nieuwe functies](#page-8-0)* beschrijft de nieuwe functies voor deze CX-printserver-versie.
- *[Beperkingen](#page-13-0)* vermeldt de beperkingen voor deze versie van de CX-printserver.
- *[Bekende problemen](#page-16-0)* bevat een overzicht van de bekende problemen die zich bij deze versie van de CX-printserver kunnen voordoen.

## <span id="page-6-2"></span>**Dit document afdrukken**

Wijzig het papierformaat om dit document op elke willekeurige printer te kunnen afdrukken.

- 1. Open het PDF-bestand in Adobe Acrobat.
- 2. Selecteer **Afdrukken** in het menu **Bestand**.

Het dialoogvenster Afdrukken verschijnt.

- 3. Selecteer het gewenste papierformaat, bijvoorbeeld A4 of Letter.
- 4. Selecteer **Aanpassen aan afdrukbaar gebied** of **Verkleinen tot afdrukbaar gebied** in de lijst **Pagina's schalen**.

**Opmerking:** De namen in de lijst Pagina's schalen variëren en zijn afhankelijk van de versie van de Adobe Acrobat-software.

5. Klik op **OK**.

Dit document wordt op A4- of Letter-formaat afgedrukt.

# <span id="page-7-0"></span>**Algemeen**

• De CX-printserver is met succes getest met McAfee VirusScan 8,5 voor Windows XP Professional server antivirussoftware.

**Opmerking:** McAfee-software wordt niet bij de CX-printserver-software meegeleverd.

• Voor bepaalde functies in verschillende DTP-toepassingen is de Oracle Java Runtime Environment (JRE) nodig. Mac OS X Lion levert niet standaard JAVA Runtime. Huidige Creo-installatieprogramma's en -toepassingen zijn gemaakt vóór deze wijzigingen aan Mac OS en gaan ervan uit dat Java is geïnstalleerd. Raadpleeg het technische bulletin *Werken met Mac OS X Lion (10.7) computers* op dvd 3 voor instructies.

## <span id="page-7-1"></span>**Inhoud van het softwarepakket**

Het softwarepakket bevat drie dvd's (dvd 1, dvd 2 en dvd 3). Hieronder vindt u een beschrijving van elke dvd.

Voor meer informatie over het upgraden van de CX-printserver-software naar versie 2.1 raadpleegt u *De CX-printserver-software opnieuw installeren* in de technische handleiding.

#### <span id="page-7-2"></span>**Dvd 1**

Op dvd 1 staat het besturingssysteem Microsoft Windows XP Professional met een aangepast menu voor het opnieuw installeren van de CX-printserver.

#### <span id="page-7-3"></span>**Dvd 2**

Dvd 2 bevat de CX-printserver-software (ingebouwde installatie, PPDafdrukstuurprogramma's en bestanden met hulpprogramma's) voor het opnieuw installeren van de CX-printserver-toepassing.

#### <span id="page-7-4"></span>**Dvd 3**

Ddv 3 bevat de hulpprogramma's (waaronder PPD- en clientafdrukstuurprogramma's), klant- en servicedocumentatie. Deze dvd heeft zowel een Macintosh- als een Windows-partitie en kan op beide besturingssystemen worden gebruikt. U kunt de gebruikershandleiding naar een werkstation met een DVD-RW-station kopiëren en de handleiding op een printer afdrukken.

# <span id="page-8-0"></span>**Nieuwe functies**

## <span id="page-8-1"></span>**Functies voor garenloze binder**

De CX-printserver ondersteunt zowel een automatische werkstroom als een handmatige werkstroom voor de garenloze binder.

Bij de handmatige werkstroom kunt u een van de volgende opties selecteren:

- **Binden**—Lijmt en bindt uw job en biedt u daarbij nog de mogelijkheid uw job bij te snijden.
- **Bijsnijden**—Hiermee wordt uw job alleen bijgesneden. Hij wordt niet gelijmd.

**Opmerking:** In het onderwerp *De garenloze binder bedienen voor voorgedrukte boeken* in de Gebruikershandleiding wordt de handmatige werkstroom voor de optie **Bijsnijden** beschreven.

#### <span id="page-8-2"></span>**Tips voor het werken met de garenloze binder in handmatige modus**

- Als u de jobparameters bewerkt, klikt u op **Indienen** om de nieuwe jobparameters op te slaan en de job in te dienen.
- Wanneer het boekblok zich in de compilatielade bevindt, sluit u de de kleppen.
- De lijm wordt niet telkens wanneer u een boek indient opgewarmd. De lijm wordt alleen opgewarmd wanneer u schakelt tussen in-line of handmatige modus.
- Wanneer de groen LED oplicht, drukt u op de knop onder de knop voor het opwarmen van lijm om het bind- of bijsnijdproces te starten.

### <span id="page-8-3"></span>**Meerdere jobs opnieuw bij een virtuele printer indienen**

U kunt een aangepaste set parameters op geselecteerde jobs toepassen en vervolgens de jobs opnieuw ter verwerking en afdrukken indienen.

## <span id="page-8-4"></span>**Ondersteuning voor eindemarkering voor de DSF-2000-finisher**

De CX-printserver ondersteunt de eindemarkeringsdetectie voor de Duplo DSF-2000-finisher. De eindemarkeringsdetector detecteert papier- en sorteerinvoerfouten en voorkomt inbindfouten.

## <span id="page-9-0"></span>**Dekking van clear dry ink schatten**

De CX-printserver stelt u in staat de hoeveelheid clear dry ink die in een job is gebruikt, te berekenen. De schatting wordt uitgevoerd voordat wordt afgedrukt, zodat de prijs van de volledige job kan worden berekend.

#### **Opmerkingen:**

- Deze optie is alleen beschikbaar als de software voor Clear Dry Ink-opties is geïnstalleerd op uw CX-printserver en wanneer clear dry ink is gebruikt tijdens de verwerking van uw job. Raadpleeg voor meer informatie over de optie Clear Dry Ink de *Gebruikershandleiding bij Xerox CX-printserver, ondersteund door Creo-kleurenservertechnologie, voor de Xerox 800/1000-kleurenpers (734- 01271A-EN Rev A).*
- De CX-printserver is voorzien van een functie waarmee gebruikers kunnen berekenen hoeveel clear dry ink nodig is voor het afdrukken van afzonderlijke jobs. Hoewel er alles aan gedaan is om te zorgen dat deze functie betrouwbaar werkt, moeten gebruikers er rekening mee houden dat deze clear dry inkschattingen als gevolg van een aantal factoren kunnen variëren, waaronder, maar niet beperkt tot, machineonderhoud en omgevingscondities. Xerox garandeert niet dat de schatting van clear dry ink betrouwbaar en compleet is, en aanvaardt geen aansprakelijkheid voor fouten of omissies in dergelijke informatie.
- 1. Verwerk de job die een van de clear dry ink-opties bevat en sla de job op.
- 2. Klik in het gebied **Opslag** met de rechtermuisknop op het RTP-bestand en selecteer **Jobvoorbeeld en editor**.
- 3. Klik in het venster Jobvoorbeeld en editor op  $\mathbb{H}$ .
- 4. Voer in het venster Dekking van clear dry ink schatten een van de volgende handelingen uit:
	- Wanneer u de hoeveelheid clear dry ink voor uw hele job wilt schatten, selecteert u **Volledige job**.
	- Wanneer u de hoeveelheid clear dry ink voor bepaalde pagina's in uw job wilt schatten, selecteert u **Geselecteerde pagina's**.
- 5. Klik op **Berekenen**.

De CX-printserver schat de hoeveelheid clear dry ink die in de fles met clear dry ink wordt gebruikt.

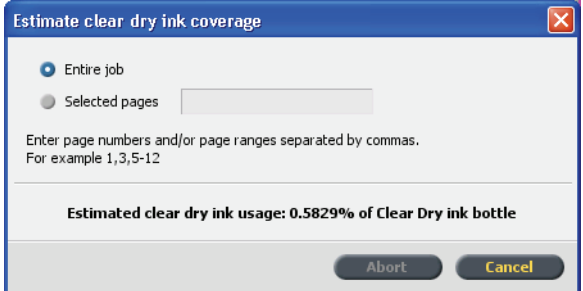

# <span id="page-10-0"></span>**Apparaatkoppelingen importeren**

In deze versie stelt de CX-printserver u in staat om apparaatkoppelingsprofielen te importeren op dezelfde manier als u bron- en bestemmingsprofielen importeert. Een apparaatkoppelingsprofiel is een éénrichtingskoppeling of -verbinding tussen twee apparaten voor verwerking van kleurenafbeeldingen - bijvoorbeeld een scanner en een printer, een scanner en een kleurenmonitor, of twee printers. Het gebruik van apparaatkoppelingsprofielen helpt bij het verkorten van het conversiepad in bepaalde toepassingen, waardoor u tijd kunt besparen.

## <span id="page-10-1"></span>**Dynamisch voorbeeld per pagina of per set**

U kunt de knop voor dynamische voorbeelden gebruiken wanneer u een job naar de HCS-finisher (High Capacity Stacker) stuurt. Deze knop bevindt zich op de finisher en biedt u de mogelijkheid om op te geven of u een voorbeeld naar de bovenste lade als complete kopie van de job, of een voorbeeld van één pagina van de job wilt uitvoeren.

- 1. Selecteer in het menu **Bestand** de optie **Voorkeuren**.
- 2. Selecteer onder **Algemeen** de optie **Algemene standaarden**.
- 3. Schakel de optie **Dynamische instelling voorbeeldafdruk** in. Wanneer deze instelling is ingeschakeld, kunt u de knop voor dynamische voorbeelden gebruiken.

### <span id="page-10-2"></span>**Ruimte tussen sets**

Voor in de vouw gehechte impositiejobs waarvoor meer dan twee sets op een vel nodig zijn, kunt u nu de ruimte tussen de sets instellen.

## <span id="page-10-3"></span>**Externe werkruimte voor Mac**

Wanneer u het hulpmiddel voor externe werkruimtes installeert op een computer met het besturingssysteem Mac OS, beschikt u over vrijwel dezelfde mogelijkheden als wanneer het hulpmiddel is geïnstalleerd op een Windows-computer. Met het hulpmiddel voor externe werkruimtes op een Mac-computer, kunt u vrijwel alle bewerkingen uitvoeren alsof u lokaal aan het werk bent op de CX-printserver.

#### **Opmerkingen:**

- Wanneer u het hulpmiddel voor externe werkruimtes gebruikt, kunt u echter geen kalibratie met de X-Rite i1-spectrofotometer uitvoeren.
- Eclipse-help is niet beschikbaar wanneer u via de externe werkruimte naar een Creo-kleurenserver gaat.

## <span id="page-11-0"></span>**PANTONE PLUS-kleurenbibliotheek**

De CX-printserver is nu uitgerust met een PANTONE PLUS-bibliotheek. Daarnaast wordt ook nog steeds de bestaande PANTONE-bibliotheek ondersteund. U kunt gebruikmaken van beide bibliotheken.

### <span id="page-11-1"></span>**Ondersteuning voor Volledige breedte-serie**

De CX-printserver ondersteunt de Volledige breedte-serie als meetapparatuur. De Volledige breedte-serie bevindt zich op een locatie in het papiertraject en is een functionaliteit waarmee u automatisch profielen voor uw digitale pers kunt kalibreren en maken. Tijdens de kalibratie en het maken van het bestemmingsprofiel wordt automatisch een kleurmeting uitgevoerd door de Volledige breedte-serie. Het apparaat berekent nauwkeurig de uitvoerkleuren met dezelfde snelheid als de pers. Omdat de berekening automatisch wordt uitgevoerd, verlopen de procedures voor kalibratie en het maken van profielen sneller en eenvoudiger.

**Opmerking:** In het gedeelte *Volledige breedte-serie opgeven als kalibratieapparaat* in de Gebruikershandleiding, zijn de paden in stap 1 en 2 onjuist opgegeven. De juiste paden zijn **Bestand>Voorkeuren>Kalibratie** en **Profiel>Kalibratie**. Profielen maken wordt uitgevoerd met **Volledige breedte-serie>Opslaan**.

Vervolgens wordt in stap 3 de **Kleuren>Kalibratie** uitgevoerd via **Volledige breedteserie>Opslaan**.

**Opmerking:** De X-Rite i1-spectrofotometer is het geselecteerde kalibratieapparaat op de CX-printserver. Wanneer u met Volledige breedte-serie wilt werken, moet u deze als het meetapparaat definiëren.

#### <span id="page-11-2"></span>**Automatisch profielhulpmiddel**

Met behulp van het profielhulpmiddel kunt u de aangepaste ICCbestemmingsprofielen maken die het beste passen bij de Xerox 800/1000 kleurenpers.

#### <span id="page-11-3"></span>**Automatisch kalibratiehulpmiddel**

Met behulp van het kalibratiehulpmiddel kunt u de kalibratieprofielen maken die het beste passen bij de Xerox 800/1000-kleurenpers.

### <span id="page-11-4"></span>**CX-printserver Profielhulpmiddel**

U kunt de i1-spectrofotometer met het Profielhulpmiddel gebruiken om bestemmingsprofielen te maken die de kleurruimte van uw pers definiëren en deze zijn gebaseerd op de combinaties van papier en dry ink die u gebruikt.

# <span id="page-12-0"></span>**Ondersteuning voor geautomatiseerde X-Rite i1 iSis-grafieklezer**

De geautomatiseerde iSis-grafieklezer kan nu worden gebruikt met het Profielhulpmiddel.

# <span id="page-12-1"></span>**Ondersteuning voor het programmeren van het afdrukken van een proefjob via de jobparameters**

De CX-printserver biedt u de mogelijkheid een proefjob af te drukken (naar de proeflade) na een gedefinieerd aantal sets.

## <span id="page-12-2"></span>**Ondersteuning van de ringbinder**

Voor de ringbinderfinisher moet het laatste vel in uw job als eerste worden afgedrukt. Hierdoor kunt u de rug van de ring verbergen.

Als de ringbinderfinisher op de printer is aangesloten en het geselecteerde DFA-profiel de parameter **Laatste vel eerst afdrukken** bevat, drukt de CX-printserver het laatste vel van de job eerst af. Deze instelling heeft geen invloed op andere jobparameters.

# <span id="page-13-0"></span>**Beperkingen**

In deze sectie worden de beperkingen van de CX-printserver-software besproken.

### <span id="page-13-1"></span>**Algemeen**

- Als u de online Help of een van de zelfstudies van de CX-printserver-software opent en vervolgens de werkruimte opent, zijn de online Help en zelfstudie achter de werkruimte verborgen.
- Er wordt mogelijk een foutbericht weergegeven als u de online Help opent. Dit bericht verdwijnt als u de hoofddirectory selecteert, of als u een zoekparameter opgeeft in het zoekvenster.
- Als u in de parameter **Kleurenset** de optie **Geen** selecteert nadat u een van de opties voor kleurenset hebt geselecteerd, gaat de parameter niet terug naar de standaardinstelling.
- Als de schijf van de gebruiker vol is, verschijnt een bericht waarin wordt aangegeven dat de job in de verwerkingswachtrij is mislukt zonder een indicatie dat de schijf van de gebruiker vol is.
- Xerox Xpresso- en SNMP-proxy's voor de Xerox 800/1000-kleurenpers worden niet ondersteund.
- Het PPD-bestand bevat niet de volledige lijst met jobparameters. Wanneer u met alle opties in het jobparametervenster wilt kunnen werken, installeert u de afdrukstuurprogrammasoftware.
- Wanneer u een job afdrukt die verschillende soorten materiaal bevat—bijvoorbeeld tussenbladen of tussenvellen—moet u zorgen dat u in de pc-software niet de optie **stock by name only (stapel alleen op naam)** voor de geladen papierstapel selecteert.
- Op systemen zonder vijfde behuizing wordt op het tabblad Dry Ink van de gebruikersinterface van de CX-printserver foutief het pictogram voor heldere inkt weergegeven. U kunt dit pictogram negeren.
- Mogelijk wordt de jobvoortgang onjuist weergegeven via pc-software. Als er een verschil is tussen de jobvoortgang die wordt weergegeven via de pc-software en de CX-printserver, kunt u de status van de pc-software negeren.
- Het kan voorkomen dat op de CX-printserver de status **-TrayStatusCD10** wordt weergegeven voor Lade 1 terwijl Lade 1 niet in gebruik is. U kunt het statusbericht corrigeren door de lade te openen en te sluiten.
- Als er een papierstoring optreedt wanneer u de kalibratievellen voor de Volledige breedte-serie afdrukt, dient u de vellen nogmaals af te drukken.
- De CX-printserver biedt geen ondersteuning voor opschonen van tabbladen. Zorg ervoor dat u het juiste aantal tabbladen voor uw job in de lade plaatst.
- Als uw configuratie twee HCS-eenheden omvat en u de automatische stapelbak selecteert, stuurt de CX-printserver de statische proefset naar de bovenste lade van de HCS1.
- In het onderwerp *Een bestemmingsprofiel maken met gebruikmaking van de volle breedte-serie* in de Gebruikershandleiding, zijn de vereisten met betrekking tot de geladen papierstapel niet juist. **Correctie:** Wanneer u een kalibratietabel maakt met gebruikmaking van de volle breedte-serie, moeten de papierformaten Letter en A4 als LEF worden geladen.
- Als uw job niet in de afdrukwachtrij kan worden verwerkt en het bericht geselecteerde afwerkingsopties worden niet voor deze job ondersteund wordt weergegeven, kan dit betekenen dat u de toegestane combinatie voor aantal pagina's en gewicht voor de geselecteerde afwerkingsopties hebt overschreden. Raadpleeg de tabellen voor finishercapaciteit in de *sectie Optionele accessoires van het document Klantverwachtingen van de kleurenpers*.
- Als uw job in de afdrukwachtrij vastloopt, is het mogelijk dat de parameters voor papierstapel die in de gebruikersinterface van de pc en de gebruikersinterface van de CX-printserver staan, niet met elkaar overeenkomen. Als enkele van de papierparameters niet overeenkomen met de geladen papierstapels, wordt de huidige job vastgehouden tot de juiste set beschikbaar is. De job krijgt de statusindicator vastgehouden en er verschijnt een bericht in het venster Berichtweergave.

**Oplossing**: Om dit probleem te vermijden, voegt u zo min mogelijk papierstapelinformatie aan de gebruikersinterface van de CX-printserver toe voor het identificeren van de stapel die in de pers is geladen.

- Voor niet-gestorteerde jobs die dynamische proefafdruk gebruiken, die op de hoge-capaciteitsstapelaar te vinden is, schakelt de pers uit voordat de proefpagina wordt afgedrukt.
- Bepaalde proefbestanden van de CX-printserver mislukken bij het gebruik van de PDF-analyzer.
- Om problemen met plexing te voorkomen, importeert u Windows Vista-jobs in de virtuele printer **ProcesStore** in plaats van in de virtuele printer **SpoolStore**.
- In bepaalde gevallen werken de materiaalbeperkingen niet zoals verwacht met de afwerkingsoptie Z-vouw.
- Als de interface van de pc aangeeft dat de laadcorotrons moeten worden vervangen, worden jobs in de wachtrij van de CX-printserver bevroren. Door het laadcorotron te vervangen, worden de bevroren jobs weer hervat.

### <span id="page-14-0"></span>**Clear dry ink**

Glanzende en matte effecten werken niet met de optie **Spot to clear dry ink (Heldere droge inkt op steunkleur)**.

## <span id="page-15-0"></span>**Eigen PDF-werkstroom**

- De optie **Onmiddellijk uitvoeren** kan niet met de eigen PDF-werkstroom worden gebruikt.
- Twee eigen PDF-bestanden kunnen niet tegelijk worden verwerkt. De APPE RIP en de CPSI RIP kunnen bestanden tegelijk verwerken.
- De opties voor eigen PDF-werkstroom zijn niet beschikbaar via de afdrukstuurprogrammasoftware.
- De eigen PDF-werkstroom ondersteunt alleen een CMYK-werkstroom.
- In de eigen PDF-werkstroom worden de volgende opties niet toegepast:
	- □ Beheerpagina
	- **D** Fotoverbetering
	- **D** PDF-optimalisatie
	- □ Beveiligde CMYK-waarden gebruiken
	- **Beveiligde RGB-waarden gebruiken**
	- Beveiligde grijswaarden gebruiken
	- Automatische rendering intent CMYK (overschakelen naar Relatief)
	- Automatische rendering intent RGB (overschakelen naar Perceptueel)
	- □ In katernen splitsen
	- **D** Lettertypevervanging
	- □ Steunkleuren op basis van bestemmingsprofiel
	- Bescherming van kleine tekst
	- □ Rendering intent voor CMYK en ingesloten bronprofiel gebruiken
	- Rendering intent voor RGB en ingesloten bronprofiel gebruiken
	- CMYK-emulatie en steunkleurenbibliotheek toepassen

# <span id="page-16-0"></span>**Bekende problemen**

- De CX-printserver maakt niet opnieuw verbinding nadat het bericht Communication fault (Communicatiefout) is weergegeven. Na elke communicatiefout moet u zowel de printer als de CX-printserver uitschakelen en weer inschakelen.
- De Xerox 800/1000-kleurenpers kan van de meeste persfouten herstellen waarvoor u de pers moet uitschakelen en weer inschakelen. Voor bepaalde fouten—bijvoorbeeld een 124-312—moet u mogelijk de Xerox 800/1000 kleurenpers uitschakelen en weer inschakelen en de CX-printserver uitzetten en weer aanzetten.
- Wanneer u zowel de CX-printserver als de Xerox 800/1000-kleurenpers inschakelt, kan het 15 tot 60 seconden duren voordat de CX-printserver met de pers verbinding maakt, en de status **Ready (Gereed)** en de juiste lade weergeeft.
- Wanneer u papier verwisselt, zorg dan dat de lade volledig omhoog kan komen, zodat de CX-printserver de juiste lade weergeeft. Het is mogelijk dat u de papierlade helemaal uit moet trekken, moet wachten tot de papierlift omlaag staat en vervolgens de papierlade moet sluiten.
- De CX-printserver raakt tijdelijk de verbinding met de Xerox 800/1000 kleurenpers kwijt wanneer u inlogt om toegang te krijgen tot gebruikersfuncties of logbestanden te verzamelen.
- In zeldzame gevallen en afhankelijk van de software is het mogelijk dat een dubbelzijdige job waarvoor van boven naar boven is geselecteerd, van boven naar onder wordt afgedrukt. Als dit juist is ingesteld, selecteert u de andere optie.
- Wanneer u op de Xerox 800/1000-kleurenpers tabbladen afdrukt, verandert u het tabbladformaat in de pc-software in 9 inch × 11 inch. De CX-printserver zal deze als briefdekblad lezen.
- In het de Mac OS wordt het aantal kopieën in Adobe Acrobat uitgezet tegen het aantal pagina's op de CX-printserver.
- Als u gebruikmaakt van het hulpmiddel voor System/Backup Restore (Systeemback-up en -herstel) om bestanden op partitie C te kopiëren naar partitie D, wordt een het bericht voor fout in uitvoerbestand weergegeven.
- Als u een job afdrukt die verschillende soorten materiaal bevat, met een vooren achterkaft, kan het in uitzonderingsgevallen voorkomen dat de kaftteksten worden afgedrukt op onjuist materiaal.

**Oplossing**: Open het venster met jobparameters en selecteer in het tabblad **Uitzonderingen** het **paginabereik** en het soort paginanummering voor de vooren achterkaften. Laat dan uw job opnieuw afdrukken.

- Eindmarkering wordt niet afgedrukt.
- Adminpagina wordt niet afgedrukt voor spoedjobs.
- Wanneer de afvalbak van de garenloze binder vol is, blijven jobs in de **afdrukmodus** staan, zelfs wanneer zij zijn afgedrukt.
- Er zijn geen hotfixes voor Microsoft Windows beschikbaar via de tool voor het updaten van de kleurenserver. Hotfixes voor Windows zijn te verkrijgen op [http://update.microsoft.com.](http://update.microsoft.com)

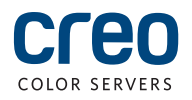